# **CSE 333 – SECTION 1**

Introduction to and Working with C

### Your TAs

- Catie Baker Graduate Student, CSE
- Soumya Vasisht Graduate Student, AA
- Email are posted on the course website
  - But try to use the staff email instead of our individual emails
- Office hours are posted
- Please use the discussion board!

### Questions, Comments, Concerns

- Do you have any?
- Exercises going ok?
- Lectures make sense?

### Quick Refresher on C

- General purpose programming language
- Procedural
- Often used in low-level system programming
- Supports use of pointer arithmetic
- Provides facilities for managing memory
- C passes all of its arguments by value
  - Pass-by-reference is simulated by passing the address of a variable

#### **Pointers**

- A data type that stores an address
- Used to indirectly refer to values
- Can add to or subtract from the address
  - It's just another number

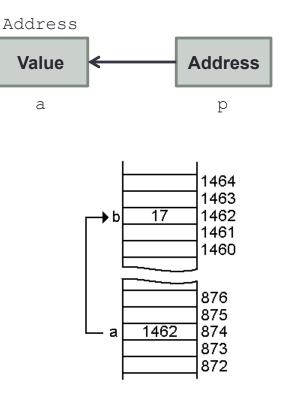

#### Example

```
[basic pointer.c]
          #include <stdio.h>
          void f(int *j) {
            (*j)++;
          }
          int main() {
            int i = 20;
            int *p = \&i;
            f(p);
            printf("i = %d\n", i);
            return 0;
          }
```

#### Arrays and pointers

- arr[0] <==> \*arr
  arr[2] <==> \*(arr + 2)
- How about arr, arr+2,
  \*arr+2 or \*arr++?

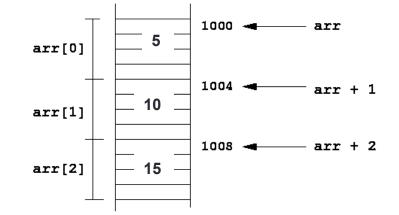

### **Output parameters**

- C parameters are pass-by-value
- What if you want to modify a passed in parameter?
  - Why would this be useful in the first place?
  - Multiple return values

#### **Output parameters**

```
void make4_v1(int i) {
  i = 4;
}
void make4_v2(int *i) {
  int j = 4;
  i = &j;
}
void make4_v3(int *i) {
  *i = 4;
}
```

```
See also: [output_params.c]
```

#### Pointers to pointers

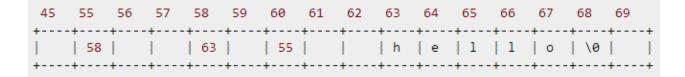

```
char *c = "hello";
char **cp = &c;
char **cpp = &cp;
```

• Why could this be useful?

### **Function pointers**

- We can have pointers to functions as well
- Syntax is a little awkward
  - Example: int (\*ptr\_to\_int\_fn) (int, int)
  - Makes sense if you think about it
- We will be using these in the homework assignments!
- Demo: [function\_pointer.c]

## Debugging with gdb

- Just like in CSE 351, gdb is your friend
- Unlike CSE 351, we will be debugging C/C++ code, not assembly
  - Instead of n(ext)i and s(tep)i, use n(ext) and s(tep)
- Your first instinct for bug fixing should be gdb, not printf
- If you want something a little more friendly, use gdb -tui
  - It's pretty darn helpful!
- Demo: [buggy.c]

#### Looking up documentation

- Don't go straight to Google / Stack Overflow / etc.
- Use the built-in man pages
  - man <program/utility/function>
  - man -f <name> Of whatis <name>
  - apropos <keyword>
- Much more documentation is linked on the 333 home page
  - Under "Resources" on the left side of the page

### Gitlab Intro - Sign In

- Sign In using your CSE netID
- https://gitlab.cs.washington.edu/
- Most of you should have repos created for you (if you don't e-mail us)

| 2              | Project        |   |                                                                                                    | – Edit                                                               |                       |                                                    | ★ Star 0  |
|----------------|----------------|---|----------------------------------------------------------------------------------------------------|----------------------------------------------------------------------|-----------------------|----------------------------------------------------|-----------|
| 0              | Issues         | 0 | C                                                                                                    | SSH                                                                  | HTTPS                 | git@gitlab.cs.washington.edu:cowanmeg/cowanmeg.git | A private |
|                | Merge Requests | 0 |                                                                                                    |                                                                      |                       |                                                    |           |
|                | Wiki           |   |                                                                                                    |                                                                      |                       |                                                    |           |
| Q <sub>0</sub> | Settings ~     |   | The repository for this project is empty<br>You can add a file or do a push via the command line.                                                      |                                                                      |                       |                                                    |           |
|                |                |   | Command line instructions<br>Git global setup<br>git configglobal user.name "Meghan Cowan"<br>git configglobal user.email "cowanmeg@cs.washington.edu" |                                                                      |                       |                                                    |           |
|                |                |   | Create a new repository                                                                                                    |                                                                      |                       |                                                    |           |
|                |                |   | mkdir cow<br>cd cowanm<br>git init<br>touch REA<br>git add R<br>git commi<br>git remot<br>git push<br>Push an ex                                       | neg<br>.DME.md<br>.EADME.md<br>.t -m "fir<br>∴e add ori<br>-u origin | .gin git@<br>⊨ master | gitlab.cs.washington.edu:cowanmeg/cowanmeg.git     |           |

## **SSH Key Generation**

- Step 0: Check if you have a key
  - Run cat ~/.ssh/id\_rsa.pub
  - If you see a long string starting with ssh-rsa or ssh-dsa go to Step 2.
- Step 1: Generate a new SSH key
  - Run ssh-keygen -t rsa -C "\$your\_e-mail" to generate a new key.
  - Click enter to skip creating or a password or create one (good practice) when prompted.
- Step 2: Copy SSH key
  - run cat ~/.ssh/id\_rsa.pub
  - Copy the complete key key starting with ssh- and ending with your username and host
- Step 3: Add SSH key to gitlab
  - Navigate to your ssh-keys page (In the top menu bar click on profile then SSH Keys in the side menu)
  - Click the green 'Add SSH Key' button in the right corner.
  - Paste into the Key text box and lave the Title text box blank.

### First Commit

- git clone <repo url from project page> Clones your repo
- touch README.md
   Creates a file called README.md
- git status
   Prints out the status of the repo.
   Should see 1 new file README.md

#### • git add README.md

Stages a new file/updated file for commit. git status: README.me staged for commit

- git commit -m "First Commit"
   Commits all staged files with the comment in quotes.
   git status: Your branch is ahead by 1 commit.
- git push -u origin master (FIRST COMMIT ONLY) / git push (NORMAL) Publishes the changes to the central repo.

You should now see these changes in the web interface.

### References

- SSH Key generation: http://doc.gitlab.com/ce/ssh/README.html
- Basic Git Tutorial:

http://courses.cs.washington.edu/courses/cse401/15wi/project/git.html